# **ОТКРЫТАЯ** ОЛИМПИАДА ШКОЛЬНИКОВ

23 марта – 24 апреля 2021 г.

Пройдет в онлайнформате по 24 дисциплинам

Участие смогут принять: учащиеся 3-10 классов

Победителей ждут призы!

Организатор - ООО «Цифровое образование» IT-холдинг TalentTech

Для участия в олимпиаде вам необходимо:

- 1. Обратиться к вашему учителю (кл. руководителю, учителю предметнику или зам. директора Абросимовой Е.В.) взять ссылку для регистрации.
- 2. Пройти по ссылке для регистрации и зарегистрироваться (см. рис.) Вводим только фамилию, имя (как

эл.журе) и электронную почту (можно родителей, если нет своей)

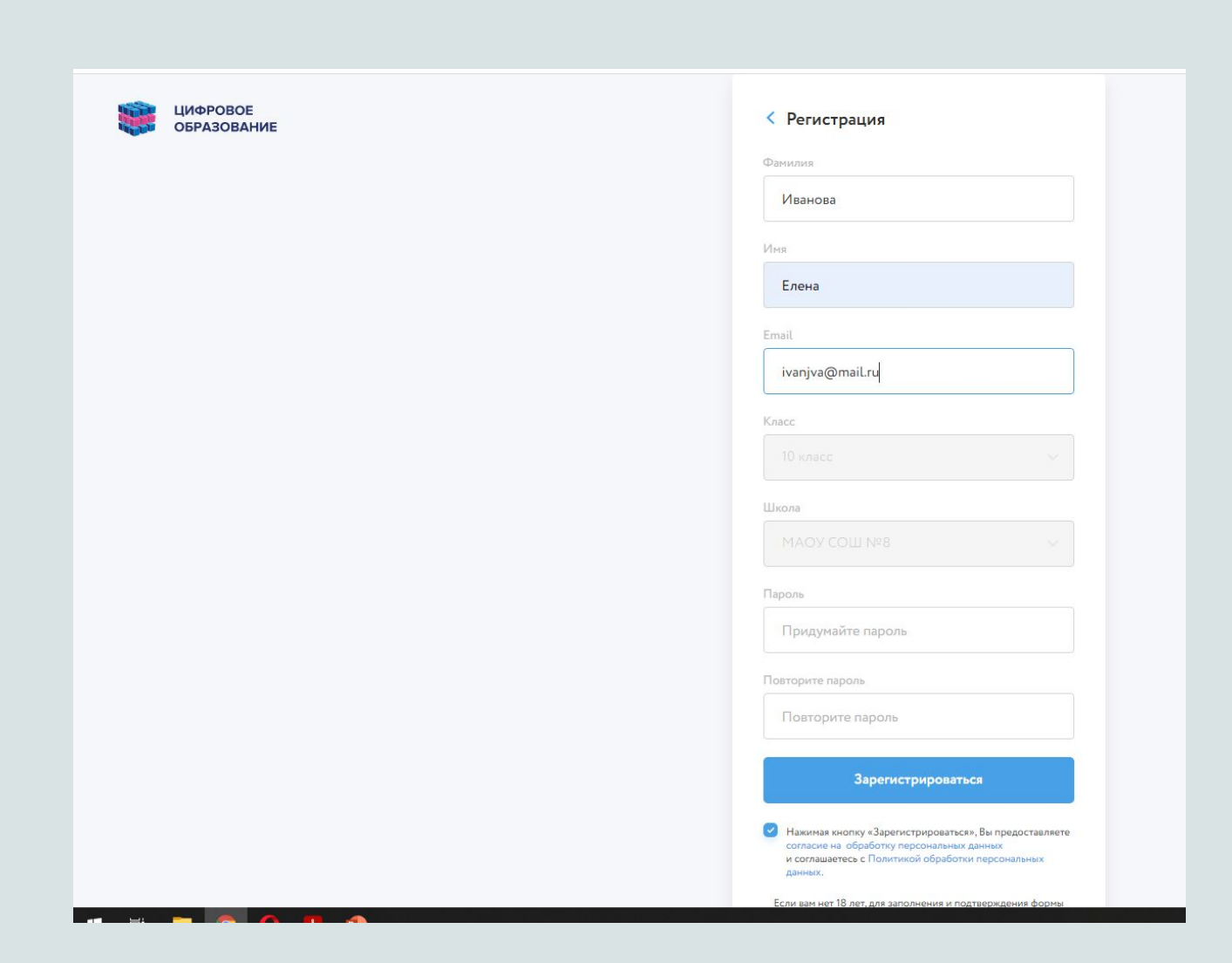

# 3. Придумайте пароль и

нажмите

«Зарегистрироваться»

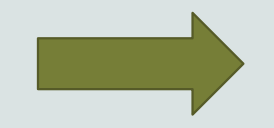

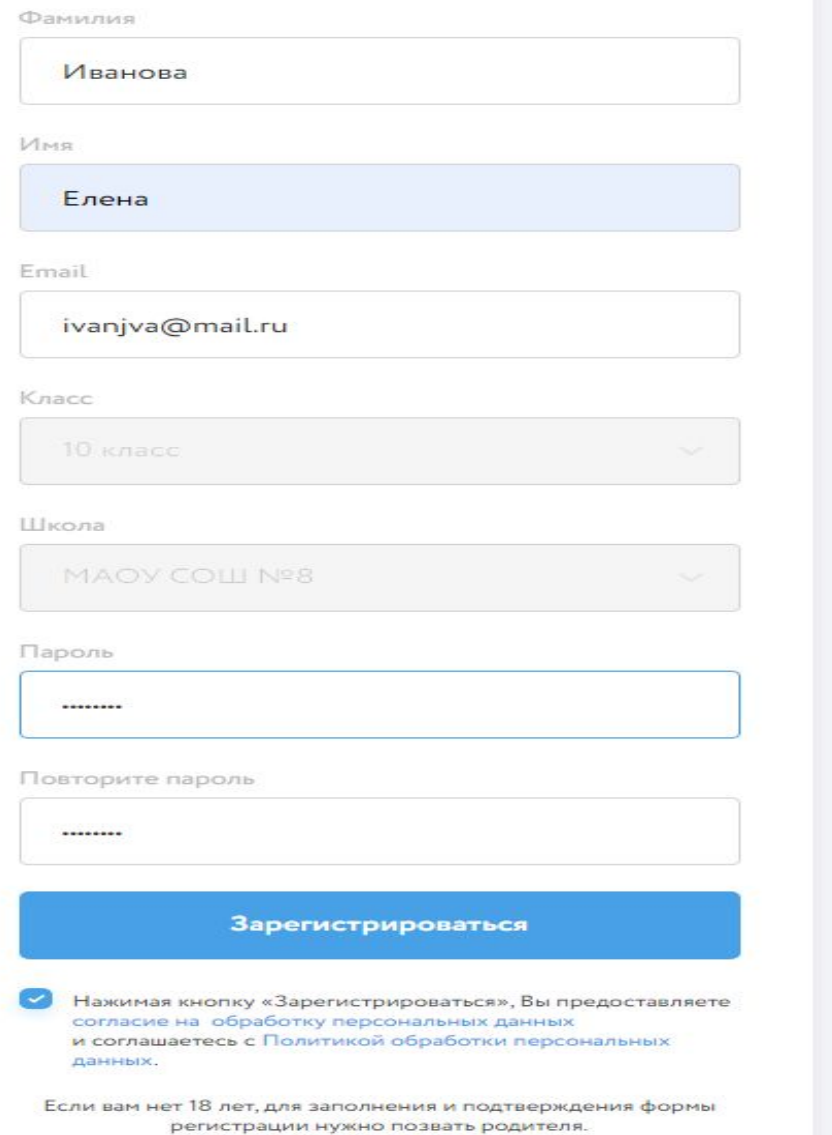

### 4. Далее нажимаем

«Зарегистрироваться».

### 5. Сохраните пароль и

вкладку на вашем компьютере, чтоб после вы

могли быстро найти сайт и

ваш личный кабинет .

### Согласие на обработку персональных данных

Для надлежащей работы на нашей платформе Вы или Ваш законный представитель должны предоставить согласие на обработку персональных данных в зависимости от статуса участника:

- 1. Согласие для участника олимпиады.
- 2. Согласие для школьного координатора.
- 3. Согласие для муниципального/регионального координатора.

Нажимая кнопку «Зарегистрироваться» Вы соглашаетесь с условиями согласия на обработку персональных данных в зависимости от Вашего статуса.

Зарегистрироваться

5. На вашей страничке вы можете потренироваться, выбрать любые олимпиад для участия.

6. Для участия нажимаем

«Участвовать»

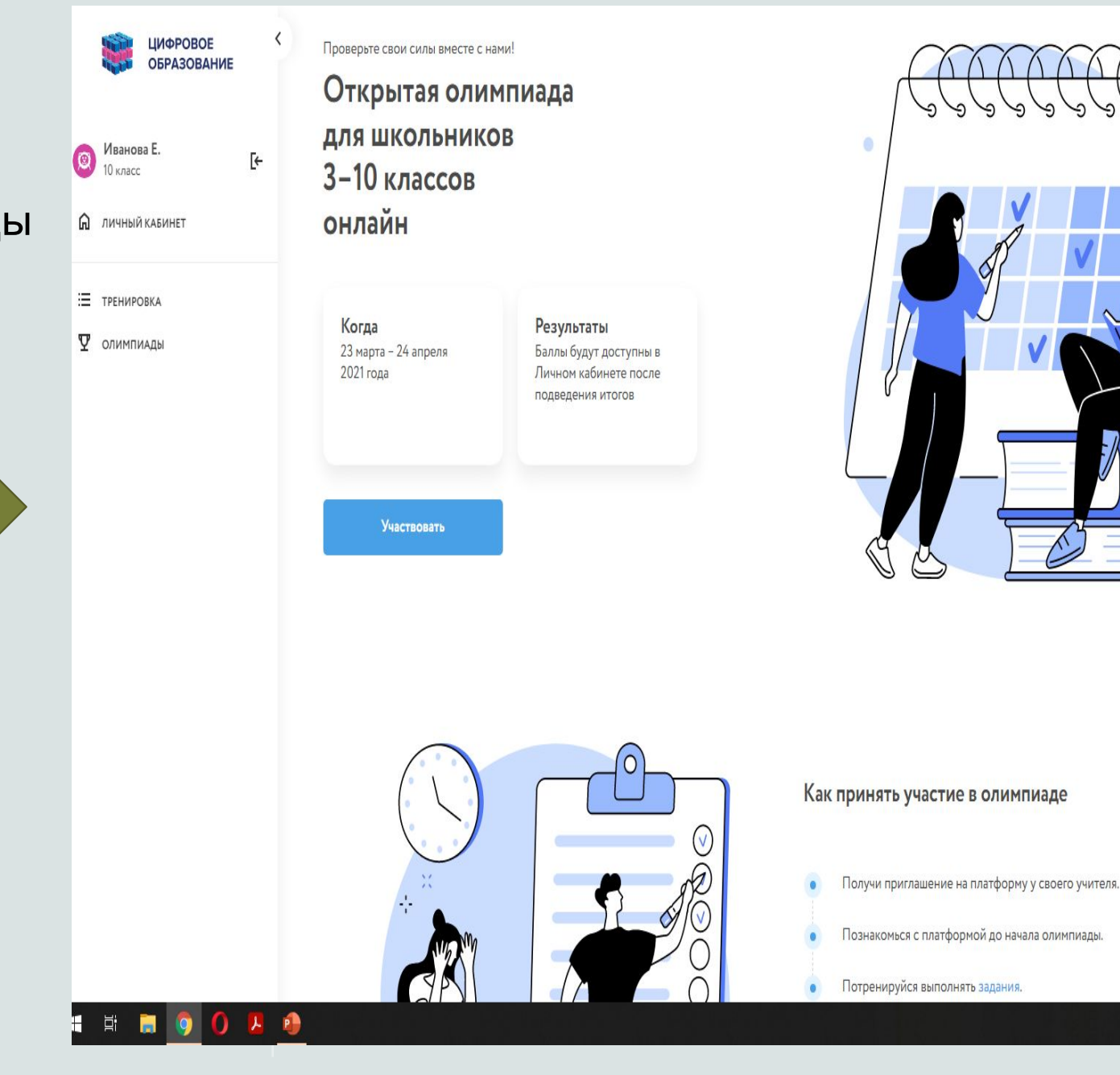

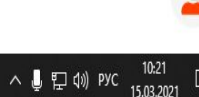

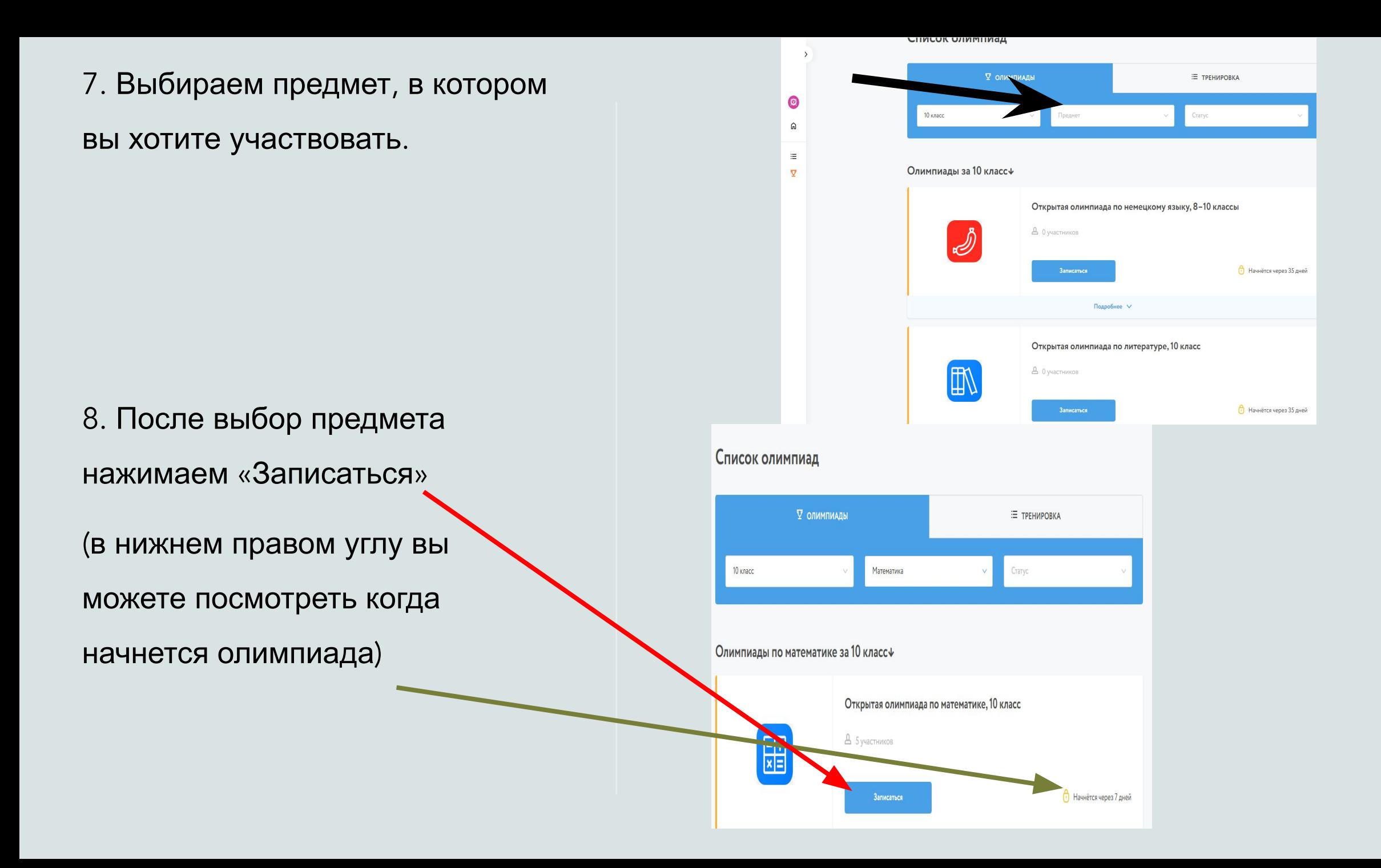

9. Для участия в нескольких олимпиадах, вам надо будет только выбирать предмет и записываться. (Новая регистрация НЕ TPEBYETCA) 10. Выполнять олимпиаду можно в любое время указанного дня. Но! Таймер активируется, когда вы подтвердите готовность приступить к решению.

## Шаг 6. Ознакомьтесь с ключевой информацией

Рекомендуем ознакомиться с инструкцией ученика, это поможет отвечать на вопросы учеников и их родителей. 1. Расписание Открытой олимпиады в 2021 году - http://student-edu.olymponline.ru/article/26163. В расписании указано московское

#### 2. Наши рекомендации:

время.

- использовать браузер Google Chrome;
- пройти пробную олимпиаду для знакомства с платформой;
- сохранить в закладки Google Chrome страницу платформы.

#### 3. Задания олимпиады:

- от 45 до 135 минут на решение олимпиад;
- таймер активируется, когда ученик подтвердил готовность приступить к решению;
- остановить таймер невозможно;
- задания можно пропускать и возвращаться к ним позже;
- задания можно оставлять без ответа;
- пока время не истекло ответы можно редактировать;
- полученные баллы ученик увидит в карточке олимпиады в Личном кабинете.

### 4. Поддержка пользователей:

- отвечаем на вопросы в чате;
- работаем с 10:00 до 20:00 МСК ежедневно;
- консультируем по платформе;
- принимаем вопросы к жюри

### © 2021, edu.olymponline.ru

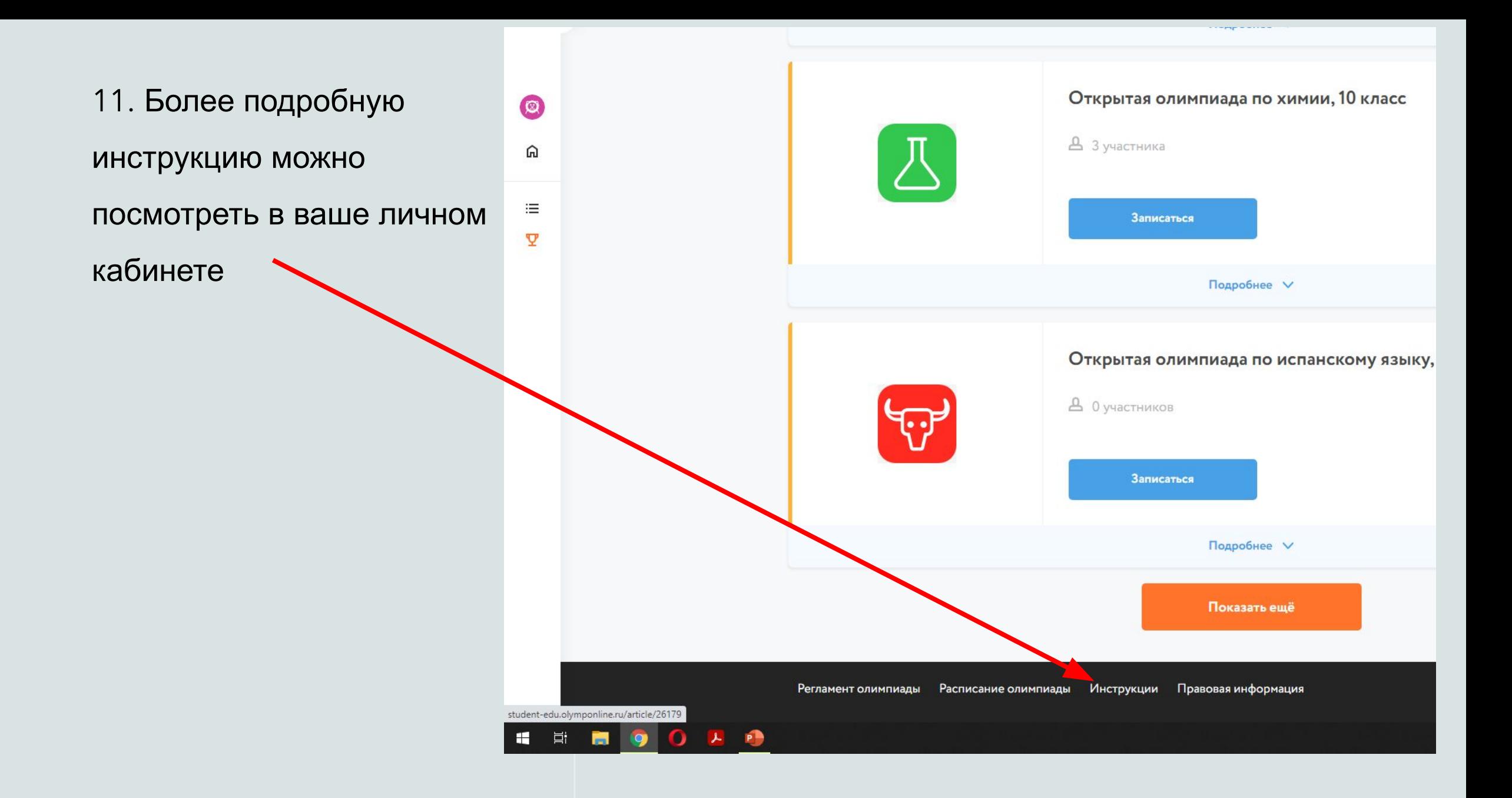